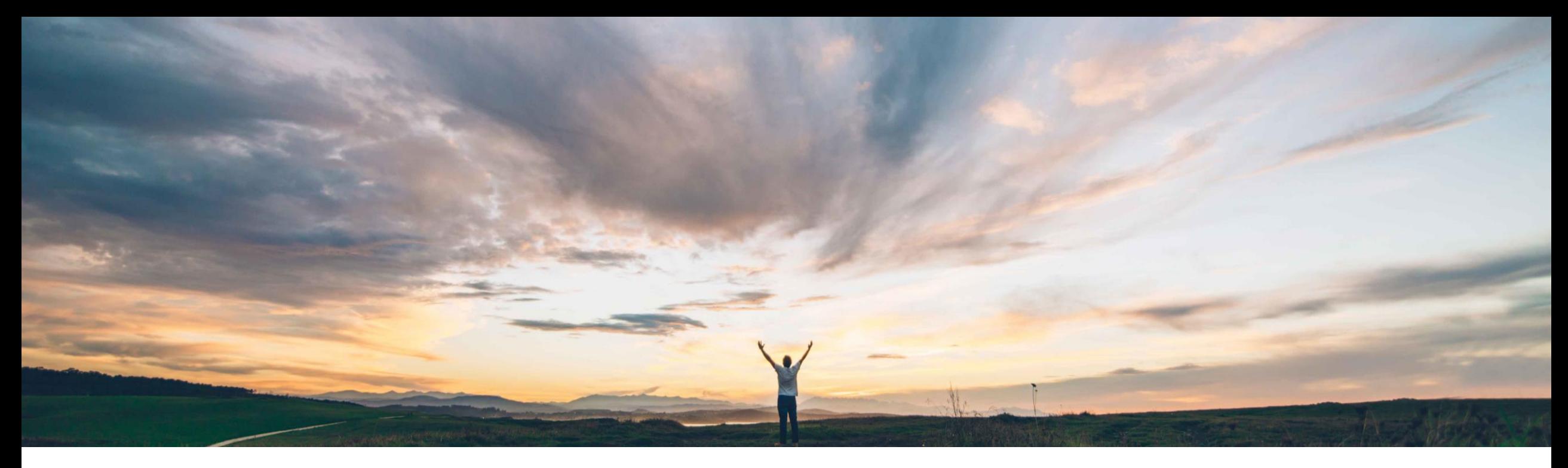

### SAP Ariba

# **Feature at a Glance Multiple currencies in alternative bids**

Srikanth Raghavendra, Michael Waugh SAP Ariba Target GA: August, 2019

CONFIDENTIAL

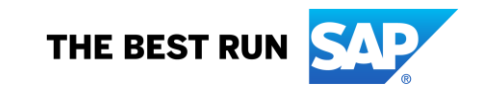

#### **Customer challenge**

Currently participants submitting an alternative bid have to use the same currency that was chosen for the line item in the primary bid.

#### **Meet that challenge with SAP Ariba**

This feature enables event participants to select the currency from a defined currency list when submitting alternative bids via the user interface and when importing alternative bids from an Excel document.

#### **Experience key benefits**

- Buyers receive more bids and gain by defining currencies to hedge against currency market risks
- Suppliers can submit more bids by selecting multiple currencies in alternative bids and leverage their global strengths

#### **Solution area**

SAP Ariba Sourcing SAP Ariba Strategic Sourcing Suite

#### **Implementation information**

To have this feature enabled, please have your Designated Support Contact (DSC) submit a **Service Request (SR)**.

#### **Prerequisites and Restrictions**

Prerequisites: None

Restrictions: Multiple Currency information for alternative bids is not included in:

- Award data sent to an external system using the "RFQ and award integration with SAP Ariba Sourcing feature" (in QuoteMessage documents).
- Award data sent by the "External approval API for sourcing and supplier management" feature.
- Award data created by clicking Excel Export from the Award tab of an event.

#### **Ease of implementation Geographic relevance**

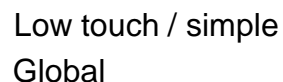

## **Feature at a Glance**

## Introducing: **Multiple currencies in alternative bids**

### **Template Bidding Rules to be Enabled**

- 1. Set selection on rule, Can participants create alternative responses to "Yes"
- 2. This exposes the rule, Can participants create alternative pricing, which should also be set to "Yes"

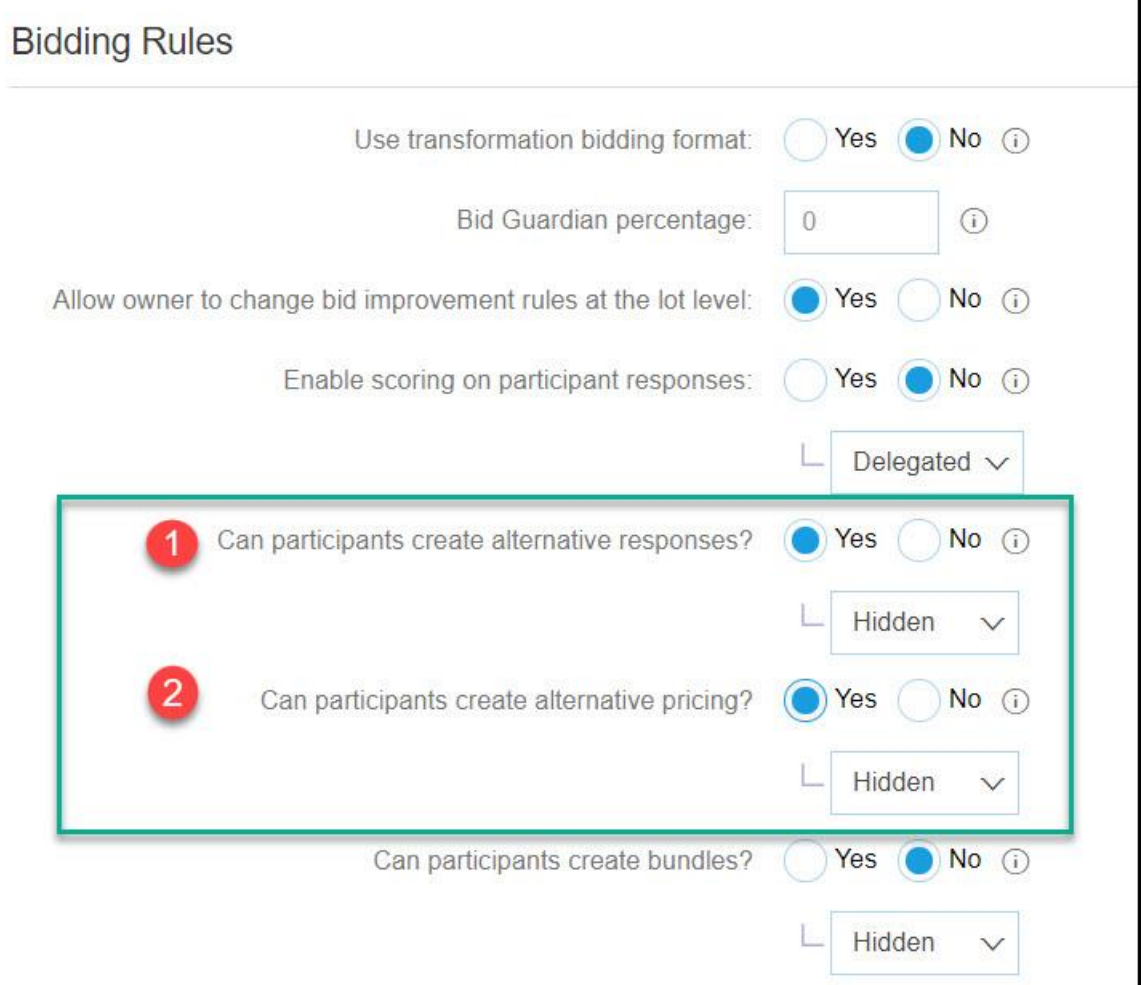

## **Feature at a Glance**

### Introducing: **Multiple currencies in alternative bids**

### **Template Currency Rules to be Enabled**

- 1. Set selection on rule, Allow participants to select bidding currency to "Yes"
- 2. This exposes the rule, Show currency exchange rates to participants, which may also be set to "Yes"

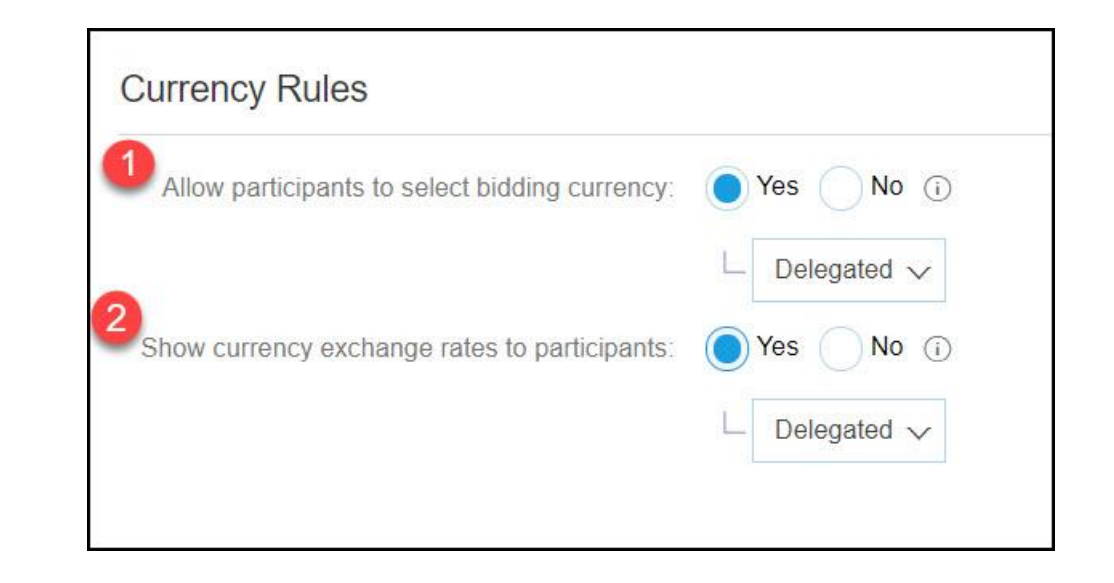

### **Buyer user interface changes**

There are no buyer user interface changes. If this feature is configured for an event, an event administrator can use the existing Actions Toggle Bid Currency menu option on the Contents, Scenario, and Award tabs to toggle values shown for monetary terms. The display toggles between the following values:

- Value in the event currency (this is the default behavior). For example, \$102.10 USD.
- Bid currency, followed by a tilde (~) and the value converted to the event currency. For example, in an event using the event currency US dollars (USD), a bid for 150 Canadian dollars (\$150 CAD) is shown followed by its value converted to US dollars (\$102.10 USD): \$150 CAD ~ \$102.10 USD.

### **Supplier user interface changes**

If this feature is configured for an event and a participant chooses to submit an alternative bid, the Select Alternative Items dialog box now includes the following additional fields:

- Bidding Currency
- Use a different currency for different lots

If the participant checks Use a different currency for different lots, each item or lot has an additional Currency field. By default, each Currency field is set to the currency selected in the Bidding Currency field.

Participants submitting alternative bids from Excel documents can specify the ID for the bid currency (such as USD or EUR) in the existing Currency column and the value for the Price and other monetary terms in the bid currency.

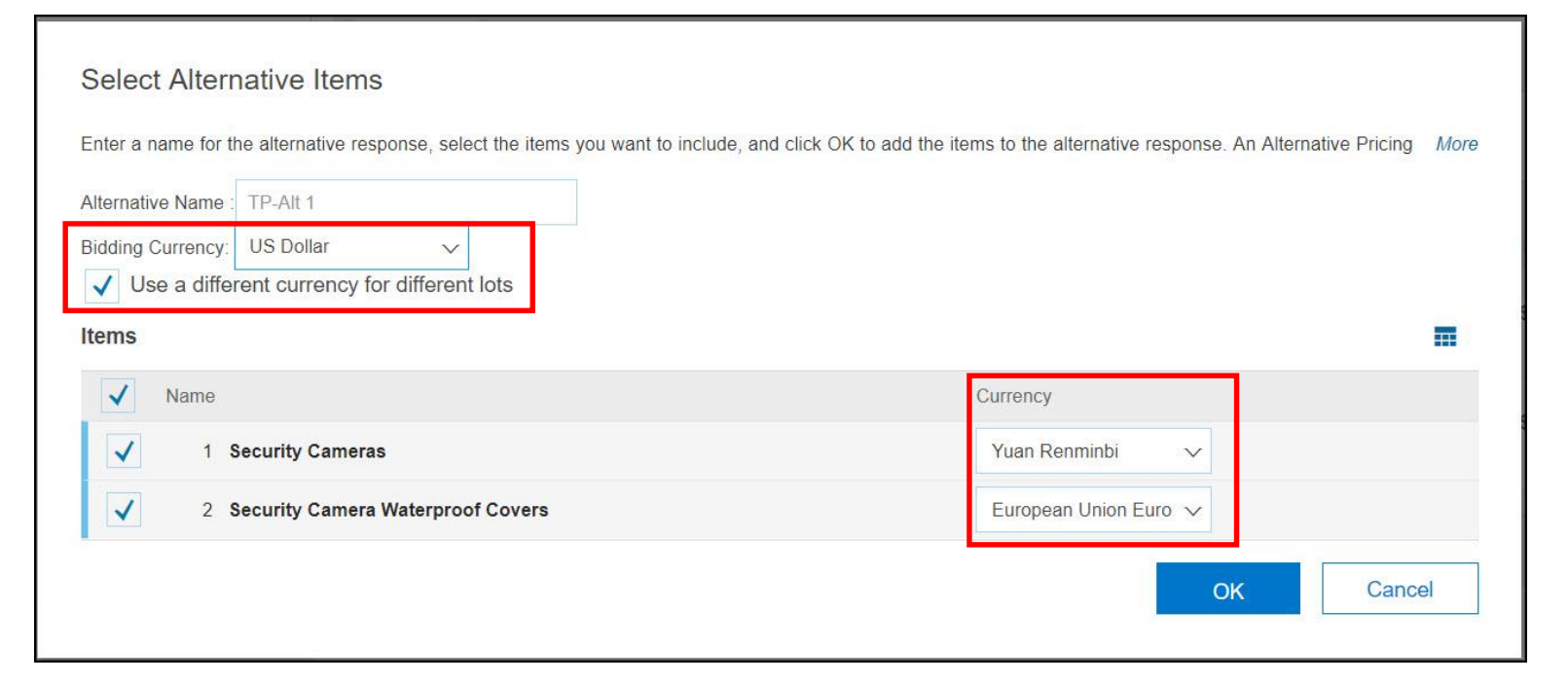

### **Supplier user interface changes**

Alternate Bids are displayed in a different currency

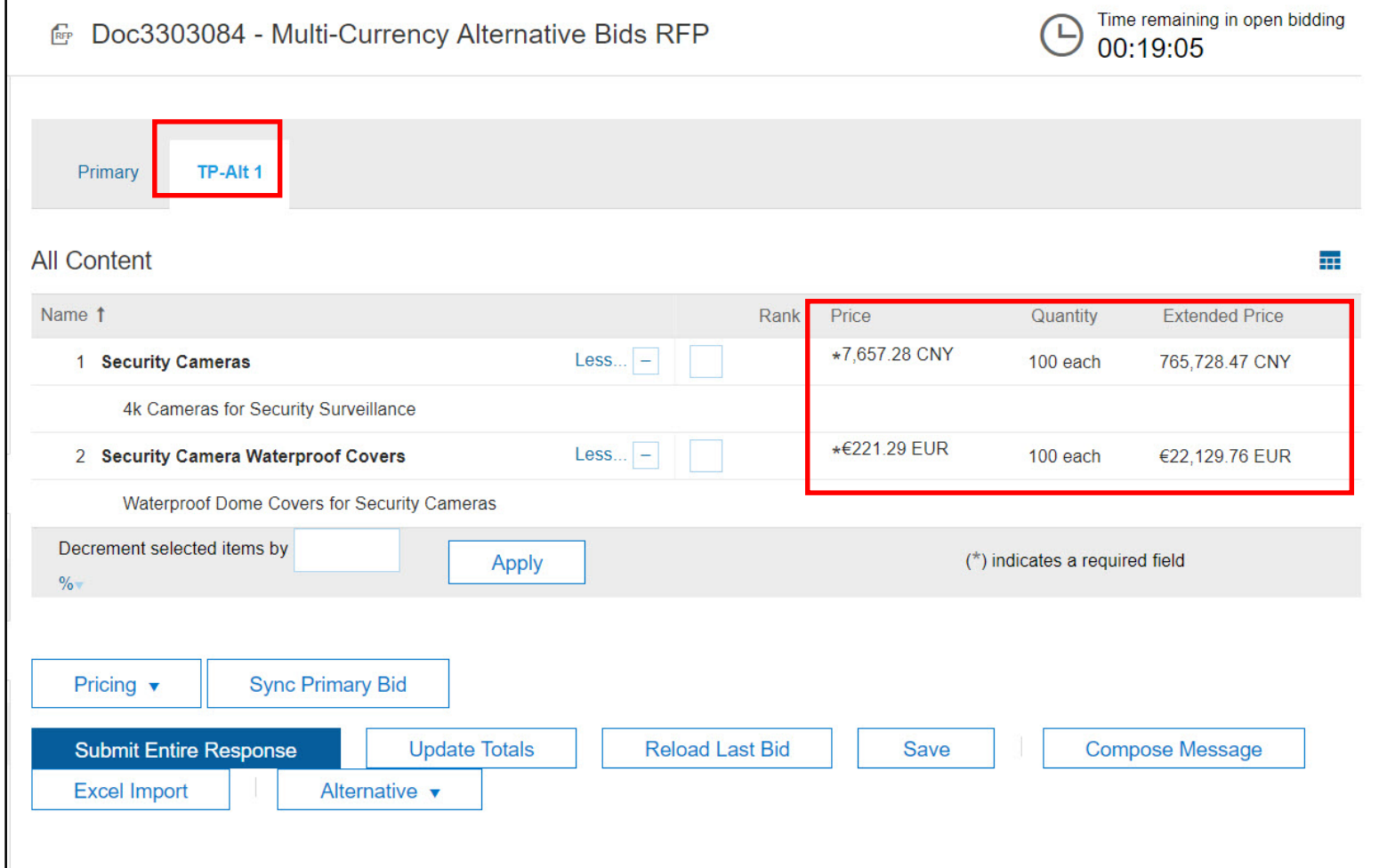